# **hobbyplotterude**

### **Anleitung | So finden Sie die Bluetooth-Version Ihres Geräts heraus**

Um die Brother Skitch PP1 Stickmaschine nutzen zu können, benötigen Sie ein Smartphone oder Tablet mit einer Bluetooth-Version von 5.0. oder höher.

Leider gibt es keine Möglichkeit Ihre Bluetooth-Version direkt auf dem Smartphone oder Tablet anzeigen zu lassen. Gehen Sie daher bitte wie folgt vor:

#### **Android-Geräte**

Geben Sie in Google oder einer anderen Suchmaschine Ihrer Wahl

"**[Gerätename] Datenblatt**" ein. Ersetzen Sie **[Gerätename]** durch die Bezeichnung Ihres Smartphones/Tablets, also zum Beispiel "Samsung Galaxy S10 Datenblatt"

Auf dem Datenblatt werden Sie die Bluetooth-Version des Gerätes finden.

### **iOS-Geräte**

Gehen Sie auf die Apple-Vergleichsseite.

Für iPhone: <https://www.apple.com/de/iphone/compare/>

Für iPad: <https://www.apple.com/de/ipad/compare/>

Wählen Sie im Dropdown-Menü in einer der Spalten Ihr Iphone aus.

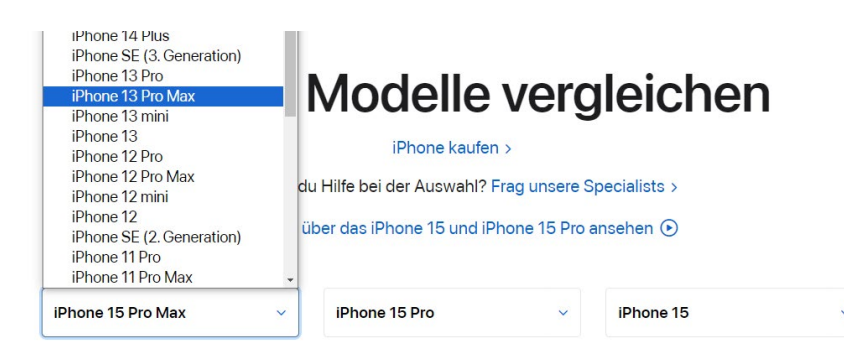

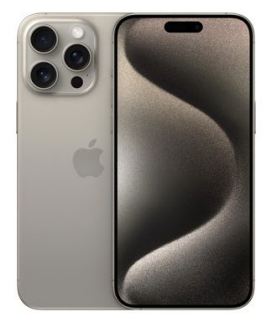

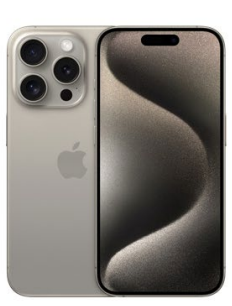

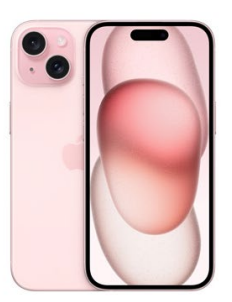

# **hobbyplotterude**

Scrollen Sie auf der Seite sehr weit runter bis zum Abschnitt "Drahtlose Technologien" und schauen Sie in Spalte, in der Sie auch Ihren Gerätenamen ausgewählt haben nach der Bluetooth-Version.

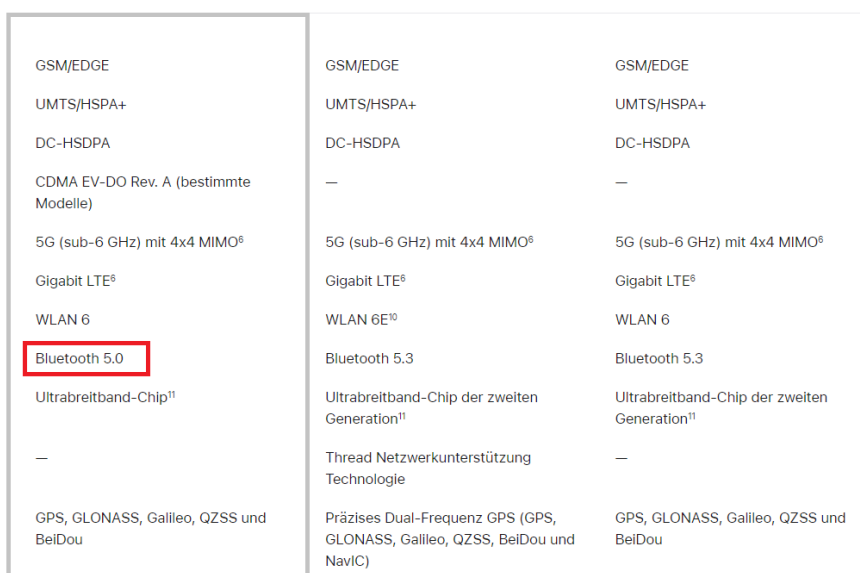

### **Bitte beachten Sie:**

**Drahtlose Technologien** 

Die Bluetooth-Version kann nicht aktualisiert werden, sondern hängt mit der verbauten Hardware zusammen. Sollte Ihr Gerät also nicht über mindestens Bluetooth-Version 5.0. verfügen, können Sie die Skitch PP1 Stickmaschine nicht mit Ihrem Gerät ansteuern.

#### **hobbyplotter.de Onlineshop**

medacom Gesellschaft für Informationssysteme mbH R.-Samesreuther Straße 25 35510 Butzbach